# 出願から入学手続までの流れ

本学の入学者選抜では、WEB 上での出願手続きが必要となります。対象となる選抜区分は以下のとおりです。出願期間は「1. 北海学園大学 2024年度入学者選抜情報一覧 (2024年4月入学生用)」(1~3ページ)を参照してください。

## 《対象選抜》

●一般選抜

- ●大学入学共通テスト利用選抜Ⅰ期・Ⅱ期 ●特別選抜(課題小論文) ●学校推薦型選抜 (公募制·指定校制)
- ●学校推薦型選抜 (併設校) ●特別選抜 (社会人 I 期· II 期)
- ●特別選抜 (海外帰国生徒)
- ●特別選抜 (外国人留学生)

恩務運

QR コードを利用して<br>アクセスすることもできます。

## 《出願から入学手続までの流れ》

本学ホームページのリンクから、WEB出願サイトへアクセスしてください。ユーザー登録は10月10日 (火) から可能です。 「WEB 出願登録」「入学検定料納入」「出願書類の送付」を全て完了し、出願完了となります。

この他、試験終了後の「合否照会」、合格された方についてはその後の「合格通知・振込用紙の印刷」や「入学のための情報登 録」まで、全て WEB 出願サイト上から行います。

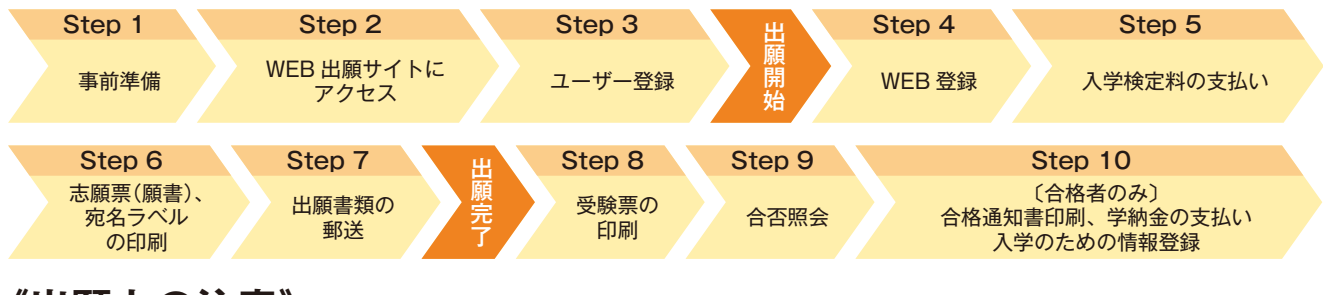

## 《出願上の注意》

インターネットでの WEB 出願システムによる出願登録だけでは出願完了となりません。必ず、支払期限までに入学検定料を支 払い、作成・印刷した志願票(願書)、その他出願書類(調査書等)を郵送または持参してください。出願期間の消印有効日を過 ぎた郵送や、大学窓口受付期限(時刻)までに持参しなかった場合には、受付ができません。

## 《WEB 出願に関する手続について》

## Step 1 事前準備

インターネット環境をご用意ください。スマートフォン/タブレットからでも 出願できます。

## パソコン等の推奨環境について

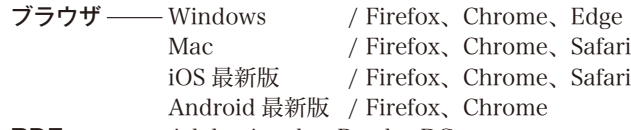

 $PDF -$ - Adobe Acrobat Reader DC

※ Adobe Acrobat Reader DC 以外の PDF ビューアは推奨環境外です。

※表示もしくは印刷できない場合は、PDF ファイルを保存して、Adobe Acrobat Reader DC を利用してください。

## メールアドレスの準備

ご登録いただくメールアドレスは、サイトログイン時に利用します。入学後も利用可能な日常的に確認できる受験生本人の メールアドレスを登録してください。特に携帯電話のメールアドレスを利用する(パソコンからのメールを受信拒否してい る)場合は、「@eraku-p.jp」ドメインからのメールを受信できるように、事前に設定してください。 ※高等学校から付与されているメールアドレスや、受験生本人以外のメールアドレスは登録しないでください。

## 印刷できる環境の確認

PDF ファイルで表示される志願票(願書)を印刷して、郵送することになります。以下のものを準備してください。

- ●プリンター: A4 サイズの普通紙に、カラー(推奨)若しくはモノクロで印刷できるもの
- ●印刷用紙: 白色の OA 普通紙でミシン目や模様の入っていないもの

自宅にプリンターがない場合は、コンビニエンスストア等のプリントサービスを利用してください。

### デジタル写真の用意

- ●ファイルサイズが 20MB 以下であること。
- ●写真の画素数が 2200 万画素以下である こと。
- ●ファイル形式はJPEG (拡張子「.jpg」 「.jpeg」) もしくは PNG (拡張子「.png」) であること。
	- ※ただし、拡張子だけを変更したもの は登録できません。
- ●ファイル名に指定はありません。

## 必要書類の準備

●調査書などの出願に必要な書類は、発行に時間がかかる場合がありますので、十分余裕をもって発行手続を行ってください。

#### 封筒の準備

市販の角2型封筒を用意してください。

### Step 2 WEB 出願 Start

本学ホームページのリンクから、WEB出願サイトへアクセス。

## https://www.hgu.jp/ <u>本学 TOP ページ</u> > 受験生の方へ > WEB 出願ページへ

Step 3 マイページ作成 メールアドレス ログインID

志願者氏名、メールアドレスを入力し、「ワンタイムパスキーを取得する」ボタンをクリックすると、「ワンタイムパスキー」 が記載されたメールが届きます。「ワンタイムパスキー」を入力すると、「マイページ」が作成され、「ログインID」が記載さ れたメールが届きます。

マイページからは、入学までの様々な手続きが可能です。メールアドレスとログイン ID は、常に同じものを利用してください。 メールアドレス、ログイン ID は今後使用しますので、間違えないように上記に記入してください。

※3分過ぎてもメールが届かなかった場合、「メールアドレスが間違っていないか」「メール受信拒否設定をしていないか」「迷惑メールフォル ダなどに振り分けられていないか」などをご確認ください。

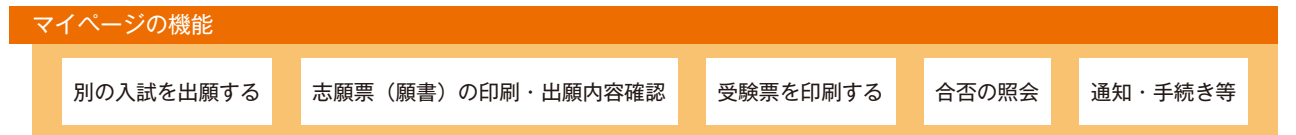

#### Step 4 出願内容の登録

出願期間のみ表示されます。

画面の指示に従って「試験区分」→「出願内容」→「個人情報」→「入学検定料支払い窓口の選択」を選択・入力します。 登録完了と同時に「出願登録完了メール」が送られてきますので、コンビニエンスストアで支払う場合は期限内に検定料を お支払いください。ペイジー(インターネットバンキング)で支払う場合は、画面の指示に従って続けて支払いを完了させ てください。

クレジットカードで支払う場合は、登録完了と同時に支払いが完了します。

■「出願登録完了メール」に「支払う際に必要な番号」「ログインID」が記載されています。 ■氏名の漢字登録は、JIS 規格の第一水準、第二水準のみとなりますのでご了承ください。

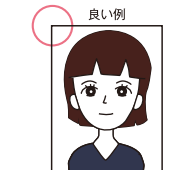

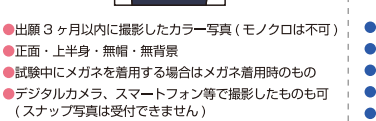

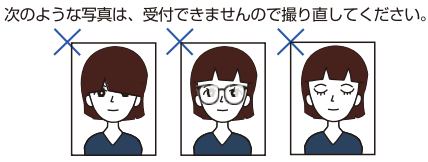

●目が隠れている、前髪または影が目にかかっている ●被写体が小さい ●ビントが合っていない ●画質が粗い ●眼鏡が反射している、カラーレンズやサングラスで目が確認できない ●目を閉じている ●影が大きい ●背景が暗い ●データ容量が極端に小さい (100KB以下)など

### Step 5 入学検定料支払い

コンビニエンスストア、ペイジーATM、クレジットカードで決済

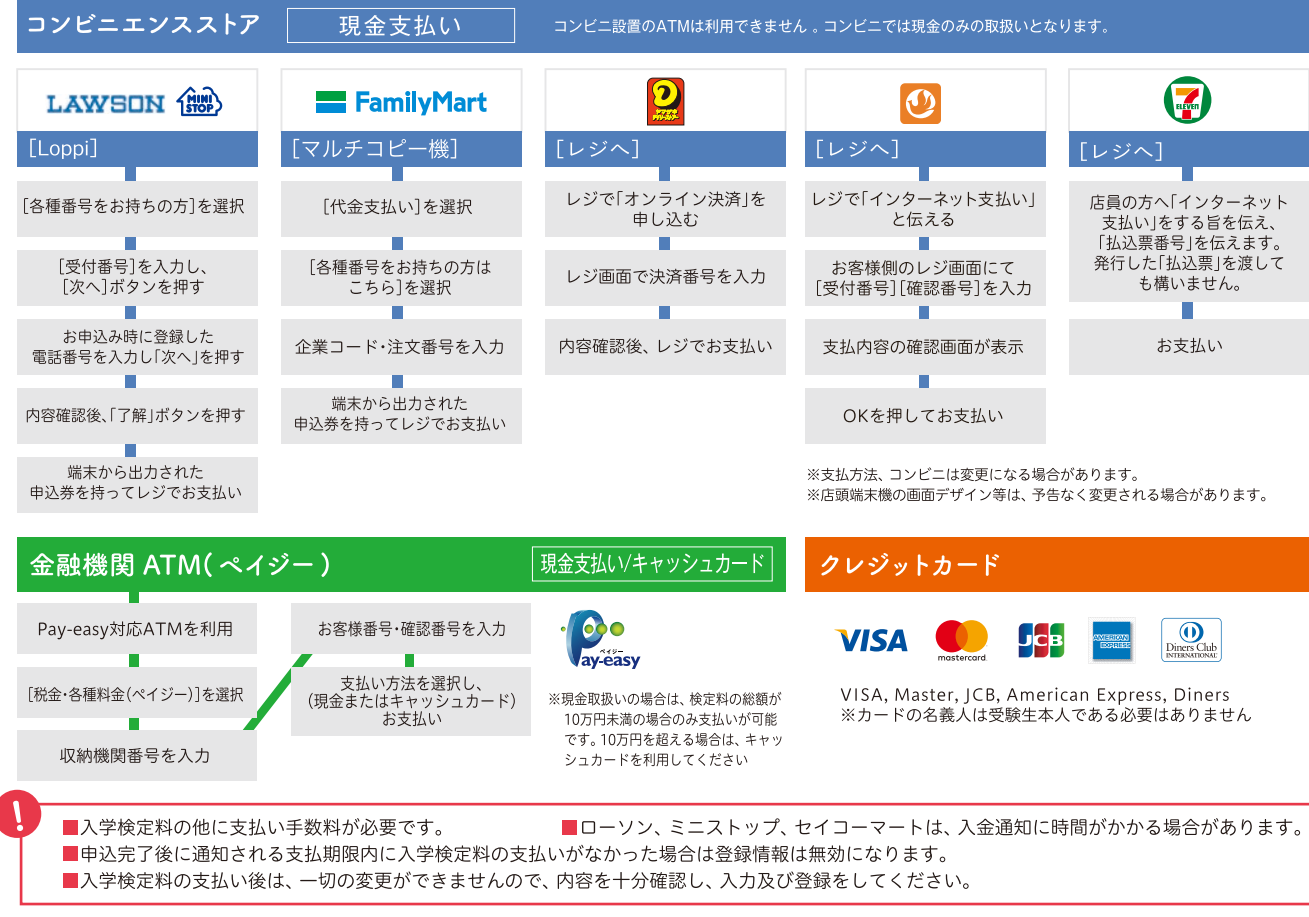

### Step 6 マイページから出願書類の印刷

支払い完了後、「支払い完了通知」のメールが届いたら、WEB出願サイトの「マイページ」にログインして、「志願票(願 書)」「宛名ラベル」を印刷

### プリンターがない場合は?

コンビニエンスストアで印刷できる「netprint(セブン-イレブン)」、「ネットワークプリントサービス(セイコーマート、ローソン、 ファミリーマート)」等をご利用ください。(事前にユーザー登録が必要です。詳しくは各サービスの WEB サイトをご確認ください。)

## Step 7 出願書類の郵送

 $\boldsymbol{?}$ 

市販の角2型封筒をご用意いただき、「志願票(願書)」とその他必要書類一式を入れ、 「封筒貼付用宛名ラベル」を剥がれないように貼り付け、速達・簡易書留で郵送してくだ さい。※必要書類及び出願期間は入学者選抜要項でご確認ください。

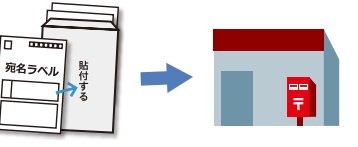

## 本学が出願書類を受理後、次のステップへ

#### Step 8 受験票印刷

出願受付完了後、「受験票」の印刷が可能となります。事前にA4 サイズで印刷し、試験当日に持参してください。 ※受付完了後、メールでお知らせいたします。 ※出願書類を郵送いただいてから、「受験票」の印刷が可能となるまでお時間がかかる場合があります。

## **合格発表日**

### Step 9 合否照会

以下の二つの方法で合否を確認できます。サービス開始直後は、アクセスが多くつながりにくい状態が予想されます。 その場合は、しばらく時間を置いてからアクセスしてください。 また、「誤操作」や「見間違い」等を理由とした、入学手続きの遅れは認めません。

#### マイページからアクセスする

1出願登録と同様に、本学ホームページから WEB 出願サイトにアクセスし、マイページへログインします。 マイページへのログインには「ログインID」と、出願登録時に入力したメールアドレス、またそのメールアドレスに 届くワンタイムパスキーが記載されたメールを閲覧するための環境が必要です。 ②マイページにログインしたら、「合否照会・通知・入学手続き等」ボタンをクリック

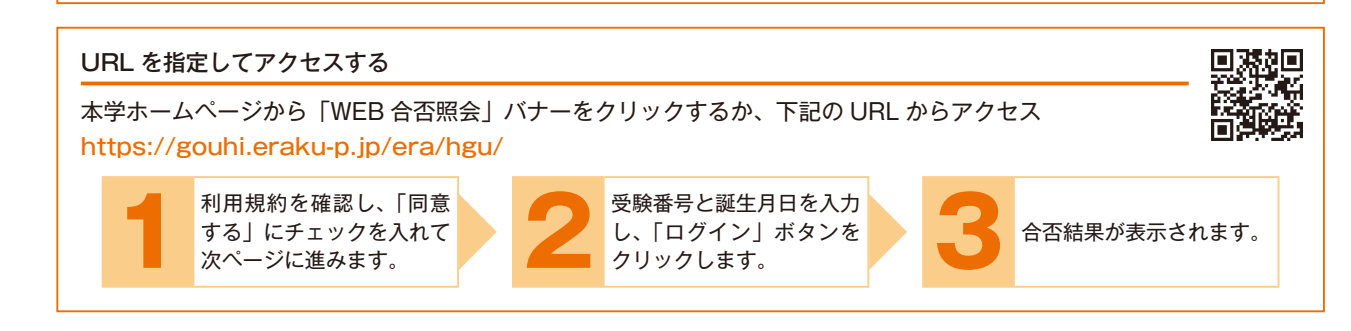

<mark>、Step 10</mark> 合格通知書・入学手続に関する書類の印刷、学納金の支払い、入学のための情報登録・必要書類の提出(合格者のみ) 合格者は WEB 出願サイトのマイページ内、「合否通知」ページに「入学手続に進む」のボタンが表示されます。入学手続 ページでは、①合格通知書・振込用紙の印刷、②入学手続に関する書類の印刷を行ってください。 (合格通知書や振込用紙等は郵送しません)

入学希望者は入学手続期間内に、所定の学納金を銀行(ゆうちょ銀行は除く)および信用金庫窓口でお支払いください。 学納金のお支払いは、合格通知書の下部に表示される、本学所定の振込用紙を各自で印刷してご使用ください。 (ATM·インターネットバンキング不可)

なお、北洋銀行の本支店では、振込手数料は無料ですが、他行では有料となります。

合格者は登録期間になりましたら「入学のための情報登録」ページが表示されますので、必要情報を期間内に登録してくだ 。さい

また、受験時に「卒業見込み」または「高校卒業程度認定試験合格見込み」の状態であった方や、合格した選抜区分によっ 。て大学側に提出が必要な書類があります

詳細は入学手続き時にご確認ください。